# **OTEVŘENÉ BANKOVNICTVÍ**

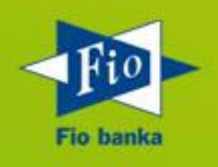

**Verze 1.8.2**

# **OBSAH**

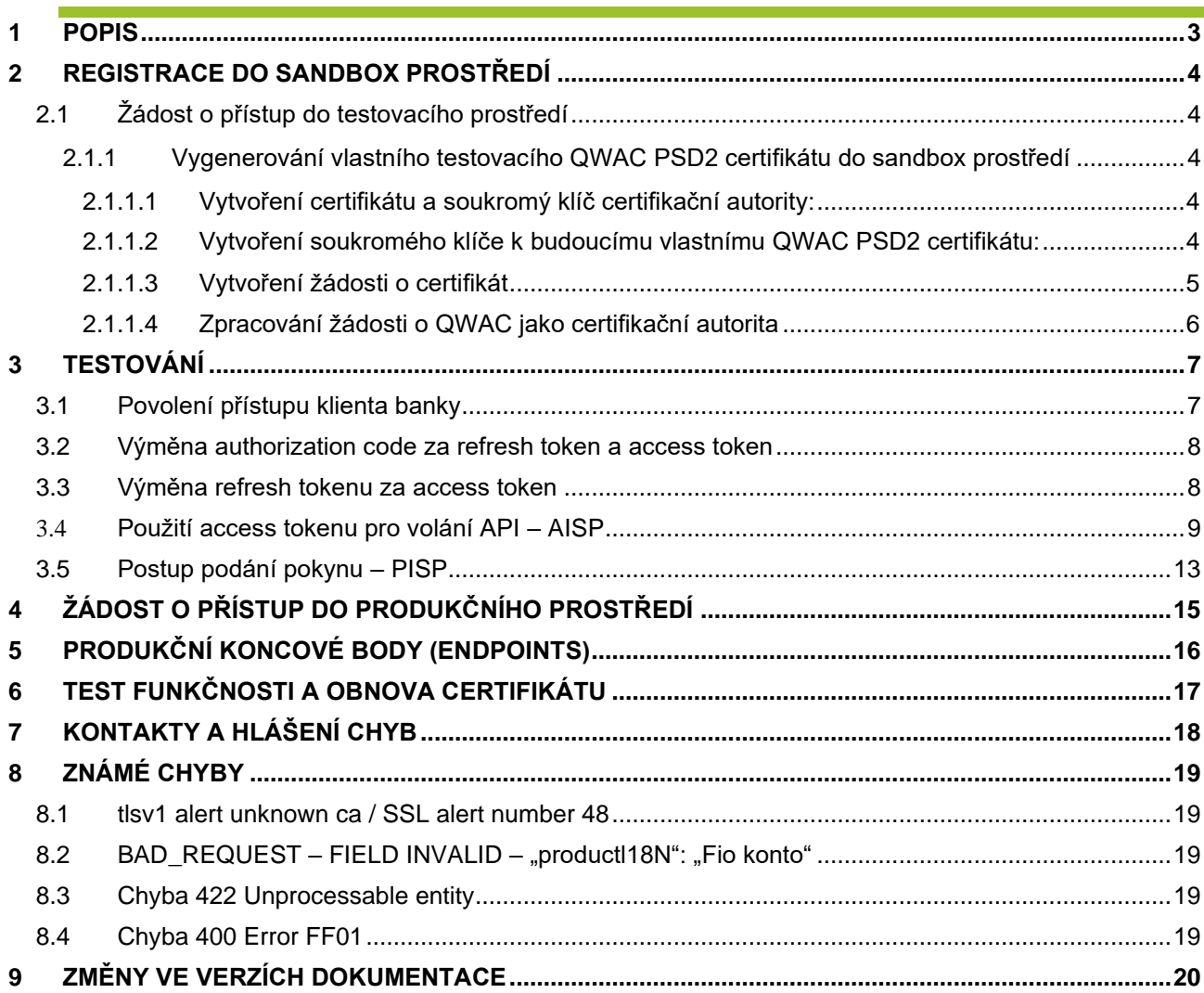

# <span id="page-2-0"></span>**1 POPIS**

Dokument popisuje postupy, jak se napojit na rozhraní PSD2 API u Fio banky a jaké jsou pro to nutné požadavky. Tento dokument je platný pro Fio banku v České i Slovenské republice.

Produkční prostředí využívá [standardu ČOBS](https://cbaonline.cz/cesky-standard-pro-open-banking) ve [verzi 4.1.](https://cbaonline.cz/upload/1061-cobs-rulebook-v04-1-1.pdf)

# <span id="page-3-0"></span>**2 REGISTRACE DO SANDBOX PROSTŘEDÍ**

Před využitím sandbox rozhraní musíte být zaregistrováni v testovacím prostředí Fio banky. Žádost o přístup se provede odesláním požadavku na email [api@fio.cz](mailto:api@fio.cz)

### <span id="page-3-1"></span>**2.1 Žádost o přístup do testovacího prostředí**

Žádající subjekt musí v žádosti přiložit svůj QWAC certifikát. Nemáte-li QWAC certifikát, tak je nutné si jej vytvořit podle postupu 2.1.1

V žádosti uveďte:

Předmět: SANBOX žádost o přístup

Tělo: Název žádajícího subjektu:

Kontakt Jméno a příjmení: E-mail: \* Telefon:

Identifikátor společnosti získané od národního regulátora: URL s logem: Návratové URL pro OAuth2 (je možné i více hodnot): \*\* Požadovaná přístupová práva [AISP/CISP/PISP]:

#### V příloze: QWAC certifikát ve formátu PEM a včetně jeho nadřízených a mezilehlých certifikátů až k root CA

\* Obecná e-mailová adresa sloužící pro technickou komunikaci \*\* Návratové URL musí být zabezpečený protokol https:// a nemůže být "localhost".

Podle zaslaných údajů založíme novou třetí stranu do našeho testovacího prostředí a zašleme vám zpět emailem přístupové údaje:

- client id
- client secret
- api key

# <span id="page-3-2"></span>**2.1.1 Vygenerování vlastního testovacího QWAC PSD2 certifikátu do sandbox prostředí**

Pokud **nejste licencovaný subjekt** a QWAC PSD2 certifikát nevlastníte, tak je možné si vytvořit pro účely testování vlastní certifikát. Podle návodu níže si vytvoříte vlastní certifikační autoritu a vydáte si testovací QWAC PSD2 certifikát sami. Budete k tomu potřebovat openssl software [\(https://www.openssl.org/\)](https://www.openssl.org/)

# <span id="page-3-3"></span>*2.1.1.1 Vytvoření certifikátu a soukromý klíč certifikační autority:*

openssl req -x509 -newkey rsa:4096 -keyout ca-key.pem -out ca-cert.pem -days 7300 -nodes

Soubor s certifikátem certifikační autority (ca-cert.pem) budete zasílat spolu s dále vygenerovaným certifikátem v žádosti o přístup do testovacího prostředí. Bude se také využívat pro jednotlivá volání endpointů, spolu s vlastním certifikátem, který vznikne v dalších krocích.

# <span id="page-3-4"></span>*2.1.1.2 Vytvoření soukromého klíče k budoucímu vlastnímu QWAC PSD2 certifikátu:*

openssl genrsa -out dummy.key 4096

Soubor se soukromým klíčem (dummy.key) také budete následně potřebovat. Nejen k podepsání vlastní žádosti o QWAC PSD2 certifikát, ale i pro jednotlivá volání endpointů.

## <span id="page-4-0"></span>*2.1.1.3 Vytvoření žádosti o certifikát*

```
openssl req -new -key dummy.key -out dummy.csr -subj 
/C=XX/CN=dummy/organizationIdentifier=PSDCZ-TST-123456 -config qc.conf
```
V tomto příkazu je několik klíčových parametrů, které musíte zohlednit:

Subject certifikátu: -subj /C=XX/CN=dummy/organizationIdentifier=PSDCZ-TST-123456 – do položky organizationIdentifier je třeba uvést unikátní hodnotu, kterou dále uvedete v žádosti o přístup do testovacího prostředí (v položce "Identifikátor společnosti získané od národního regulátora:").

Doporučujeme zadat např. "PSDCZ-TST-vaše IČO" nebo místo IČO jinou pravděpodobně unikátní hodnotu. Pokud by došlo k duplicitě a vámi zadaná hodnota bude už v testovacím prostředí používána, budeme vás kontaktovat. V takovém případě bude třeba provést generování nového certifikátu.

S ohledem na parametr -config qc.conf je nutné připravit si specifický soubor qc.conf. který bude mít podobu:

```
[req]
distinguished name = req distinguished name
req extensions = qcStatements[req_distinguished_name]
[qcStatements]
1.3.6.1.5.5.7.1.3=ASN1:SEQUENCE:qcStatement
[qcStatement]
etsiQcsCompliance=SEQUENCE:etsiQcsCompliance
qcs-QcPDS=SEQUENCE:qcs-QcPDS
id-qc-statement=SEQUENCE:id-qc-statement
qcs-QcType=SEQUENCE:qcs-QcType
[etsiQcsCompliance]
statementId=OID:0.4.0.1862.1.1
[qcs-QcPDS]
statementId=OID:0.4.0.1862.1.5
QcPDS-List=SEQUENCE:QcPDS-List
[QcPDS-List]
QcPDS1=SEQUENCE:QcPDS1
[QcPDS1]
url=IA5STRING:https://example.org/pkidisclosure
description=PRINTABLESTRING:example
[id-qc-statement]
statementId=OID:0.4.0.19495.2
statementInfo=SEQUENCE:id-qc-statement-Info
[id-qc-statement-Info]
rolesOfPSP=SEQUENCE:rolesOfPSP
nCAName=UTF8String:Dummy Financial Supervision Authority
nCAId=UTF8String:XX-DFSA
[rolesOfPSP]
PSP_AI=SEQUENCE:PSP_AI
PSP_AS=SEQUENCE:PSP_AS
PSP_PI=SEQUENCE:PSP_PI
PSP_IC=SEQUENCE:PSP_IC
[PSP_AI]
```

```
roleOfPspOid=OID:0.4.0.19495.1.3
roleOfPspName=UTF8String:PSP_AI
[PSP_AS]
roleOfPspOid=OID:0.4.0.19495.1.1
roleOfPspName=UTF8String:PSP_AS
[PSP_PI]
roleOfPspOid=OID:0.4.0.19495.1.2
roleOfPspName=UTF8String:PSP_PI
[PSP_IC]
roleOfPspOid=OID:0.4.0.19495.1.4
roleOfPspName=UTF8String:PSP_IC
[qcs-QcType]
statementId=OID:0.4.0.1862.1.6
statementInfo=SEQUENCE:qcs-QcType-Info
[qcs-QcType-Info]
qct-esign=OID:0.4.0.1862.1.6.1
qct-eseal=OID:0.4.0.1862.1.6.2
qct-web=OID:0.4.0.1862.1.6.3
```
To zajistí, že certifikát bude obsahovat vyplněné všechny role PSP – AISP, PISP i CISP a bude tedy možné testovat všechny funkčnosti. V tomto kroku můžete narazit na problém, že dostanete chybu "Subject Attribute organizationIdentifier has no known NID, skipped". V takovém případě bude potřeba použít novější verzi openssl (například z aktuálního ubuntu nebo aktuálního cygwin).

# <span id="page-5-0"></span>*2.1.1.4 Zpracování žádosti o QWAC jako certifikační autorita*

openssl x509 -req -days 1460 -in dummy.csr -CA ca-cert.pem -CAkey ca-key.pem - CAcreateserial -out dummy.crt -sha256 -extensions qcStatements -extfile qc.conf

Tímto získáme soubor dummy.crt s naším testovacím QWAC PSD2 certifikátem.

#### **Shrnutí, jak získané soubory použít:**

- ca-cert.pem certifikát root certifikační autority přiložit do žádosti o přístup do testovacího prostředí jako přílohu.
- dummy.crt testovací QWAC PSD2 certifikát přiložit do žádosti o přístup do testovacího prostředí jako přílohu. Bude také potřeba pro jednotlivá volání endpointů.
- dummy.key soukromý klíč k testovacímu QWAC PSD2 certifikátu dobře si uschovat, bude potřeba pro jednotlivá volání endpointů.

Ostatní vytvořené soubory už pro další práci s testovacím PSD2 API nebudeme potřebovat. Budou se samozřejmě hodit, pokud bychom někdy potřebovali generovat další certifikát.

Důležitá je ještě hodnota

• **organizationIdentifier** z kroku 3.

Ta se použije v žádosti o přístup do testovacího prostředí, kde ji uvedete do položky "Identifikátor společnosti získané od národního regulátora".

# <span id="page-6-0"></span>**3 TESTOVÁNÍ**

Po potvrzení o zavedení do testovacího prostředí je možné zahájit testování. E-mailem obdržíte přístupové údaje pro sandbox prostředí:

- client id
- client secret
- api key

# <span id="page-6-1"></span>**3.1 Povolení přístupu klienta banky**

Zaregistrovaná třetí strana do testovacího prostředí si musí vyžádat souhlas klienta (PSU) s přístupem k bankovním účtům prostřednictvím POST požadavku:

[https://developers.fio.cz/api/cz/v2/oauth/auth?response\\_type=code&client\\_id=\\${client\\_id}&redirect\\_uri=\\${red](https://developers.fio.cz/api/cz/v2/oauth/auth?response_type=code&client_id=$%7bclient_id%7d&redirect_uri=$%7bredirectUrl%7d&state=$%7bstate%7d&scope=$%7bscope%7d) [irectUrl}&state=\\${state}&scope=\\${scope}](https://developers.fio.cz/api/cz/v2/oauth/auth?response_type=code&client_id=$%7bclient_id%7d&redirect_uri=$%7bredirectUrl%7d&state=$%7bstate%7d&scope=$%7bscope%7d)

Content-Type je application/x-www-form-urlencoded

Vstupy:

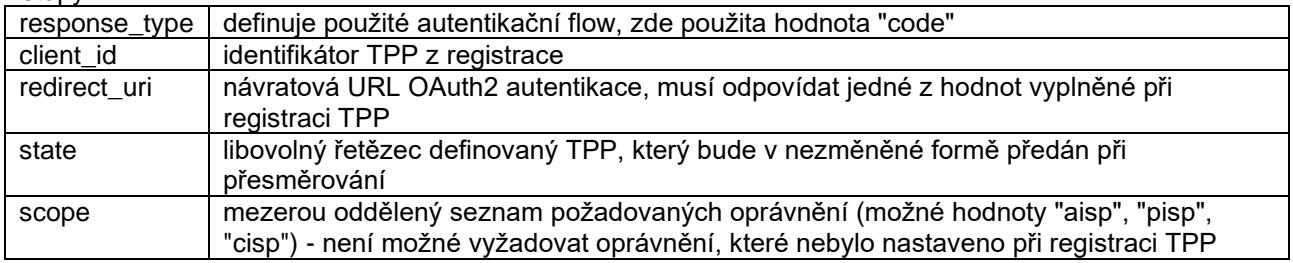

#### Příklad:

https://developers.fio.cz/api/cz/v2/oauth/auth?response\_type=code&client\_id=Q1 pfXzAzYmQ3N2U0LWE2NTQtNDJjOC04NGM4LWVjNmViMDk2Y2U4OQ%3D%3D&redirect\_uri=https% 3A%2F%2Fdevelopers.fio.cz%2Fwebjars%2Fspringfox-swagger-ui%2Foauth2 redirect.html&state=tpp\_special\_value&scope=aisp+cisp+pisp

Po vyplnění přihlašovacích údajů klienta banky (dostupné v další kapitole, reprezentuje udělení souhlasu klienta s přístupem) dojde k přesměrování (HTTP redirect) na zadanou redirect\_uri s parametry:

- code jednorázový kód, slouží k výměně za refresh a access token
- state zopakovaná hodnota ze vstupu generovaná TPP

```
https://developers.fio.cz/webjars/springfox-swagger-ui/oauth2-
redirect.html?code=kCot-0gbWhsnSkzVg7IwI-
r0OGa38P2QLDFIe_AqJ_A%3D&state=tpp_special_value
```
#### **Klienti v testovacím prostředí**

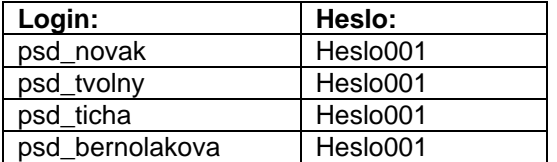

Tyto osoby jsou specificky nakonfigurované, aby nebyl při SCA vyžadován druhý faktor (autorizace pomocí mobilní aplikace či SMS), protože realizovat druhý faktor v testovacím prostředí by bylo nepraktické.

# <span id="page-7-0"></span>**3.2 Výměna authorization code za refresh token a access token**

V dalším kroku je nutné vyměnit získaný jednorázový kód za přístupové tokeny pomocí POST požadavku na URL https://developers.fio.cz/api/cz/v2/oauth/token

Autorizačním kódem se nemyslí obsah SMS, kterou banka zašle klientovi, k autorizaci přístupu TPP, ale kód který vrátí banka v URL.

Vstupy:

Content-Type je application/x-www-form-urlencoded

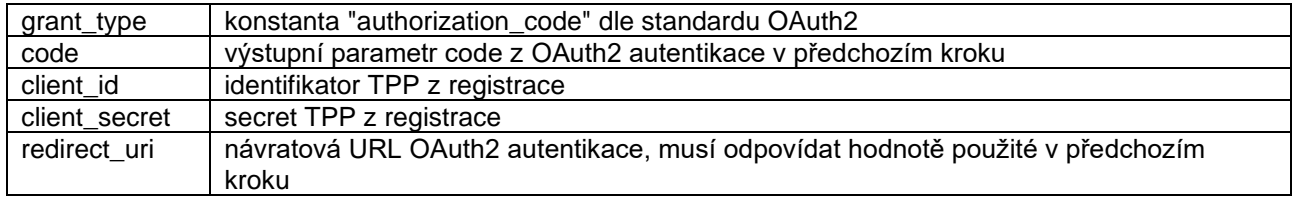

Výstupem je dokument ve formátu JSON s následujícími elementy:

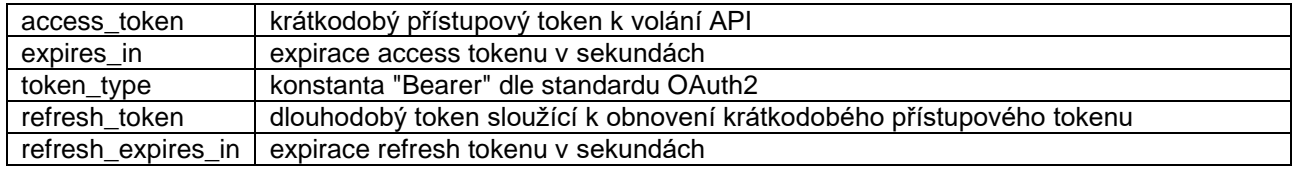

Příklad volání pomocí nástroje curl:

```
curl -s –insecure --cert ./muj_certifikat.pem --key ./klic.key -X POST -H 
'Content-Type: application/x-www-form-urlencoded' -d 
'grant_type=authorization_code&client_id=Q1pfXzAzYmQ3N2U0LWE2NTQtNDJjOC04NGM4L
WVjNmViMDk2Y2U4OO%3D%3D&client_secret=M2O1YzJhNmEtZTg5ZS00Y2VkLWFjMzUtYmVjYjJk
MGJmZTQz&redirect_uri=https%3A%2F%2Fdevelopers.fio.cz%2Fwebjars%2Fspringfox-
swagger-ui%2Foauth2-
redirect.html&code=XBgCUQiWwR3v8sEHsacS4Oyp4Uu7otnNo7Gt81lTEQE%3D' 
https://developers.fio.cz/api/cz/v2/oauth/token
```
Výstup:

```
{
"access_token":"Y2FjNTI0NjYtYjY3NS00NTg4LWE2NjItNTBjZmFiM2M1MmVj",
"refresh_token":"YWIyNjI5MmYtYzNjOC00ZGNkLWFjOGEtMjEzMzQ1ODU4MTU2",
"token type": "Bearer",
"refresh_expires_in":7776000,
"expires_in":3599
}
```
Vydané refresh tokeny mají platnost 180 dní. V "refresh\_expires\_in" tedy u nového refresh tokenu přijde hodnota 15552000.

#### <span id="page-7-1"></span>**3.3 Výměna refresh tokenu za access token**

Po vypršení platnosti access tokenu je možné požádat o nový access token prostřednictvím platného refresh tokenu.

POST požadavek na URL<https://developers.fio.cz/api/cz/v2/oauth/token>

Vstupy:

Content-Type je application/x-www-form-urlencoded

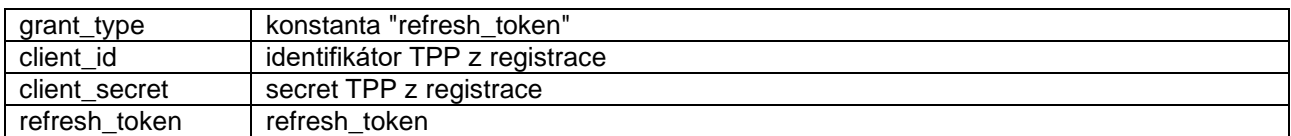

Výstupem je dokument ve formátu JSON s následujícími elementy:

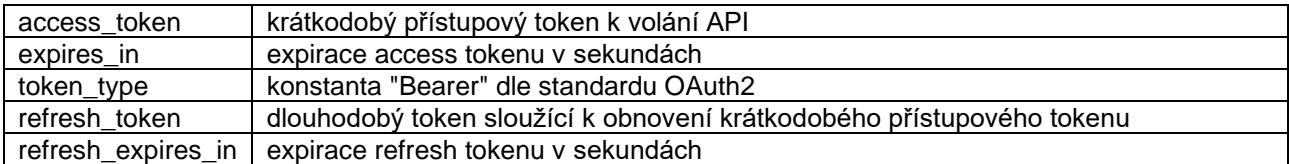

Příklad:

```
curl -s --insecure --cert ./muj_certifikat.pem --key ./klic.key -X POST -H 
'Content-Type: application/x-www-form-urlencoded' -d 
'grant_type=refresh_token&client_id=Q1pfXzAzYmQ3N2U0LWE2NTQtNDJjOC04NGM4LWVjNm
ViMDk2Y2U4OQ%3D%3D&client_secret=M2Q1YzJhNmEtZTg5ZS00Y2VkLWFjMzUtYmVjYjJkMGJmZ
TQz&refresh_token=YWIyNjI5MmYtYzNjOC00ZGNkLWFjOGEtMjEzMzQ1ODU4MTU2' 
https://developers.fio.cz/api/cz/v2/oauth/token
```
#### <span id="page-8-0"></span>**3.4 Použití access tokenu pro volání API – AISP**

Pro volání autentikovaných endpointů API musí být v požadavku vyplněné následující hodnoty HTTP header (hlavičky):

Authorization: Bearer {access\_token}

Příklad:

```
curl --insecure --cert ./muj_certifikat.pem --key ./klic.key -H 
"Authorization: Bearer Y2FjNTI0NjYtYjY3NS00NTg4LWE2NjItNTBjZmFiM2M1MmVj" 
https://developers.fio.cz/api/cz/v2/accounts
```
Výstup:

```
{
"pageNumber":0,
"pageCount":1,
"pageSize":2,
"totalCount":2,
"accounts":[
\left\{\right. "id":"1",
            "identification":
\left\{ \begin{array}{ccc} 0 & 0 & 0 \\ 0 & 0 & 0 \\ 0 & 0 & 0 \\ 0 & 0 & 0 \\ 0 & 0 & 0 \\ 0 & 0 & 0 \\ 0 & 0 & 0 \\ 0 & 0 & 0 \\ 0 & 0 & 0 \\ 0 & 0 & 0 \\ 0 & 0 & 0 \\ 0 & 0 & 0 \\ 0 & 0 & 0 \\ 0 & 0 & 0 & 0 \\ 0 & 0 & 0 & 0 \\ 0 & 0 & 0 & 0 \\ 0 & 0 & 0 & 0 & 0 \\ 0 & 0 & 0 & 0 & 0 \\ 0 & 0 & 0 & 0 & 0 \\ 0 & 0 & 0 & 0 "iban":"CZ2020100000001234567890",
                      "other":"1234567890/2010"
               },
            "currency":"CZK",
            "servicer":
\left\{ \begin{array}{cc} 0 & 0 \\ 0 & 0 \end{array} \right\} "bankCode":"2010",
                      "bic":"FIOBCZPP"
```

```
 },
     "nameI18N":"Osobni ucet",
     "productI18N":"Osobni konto"
   },
   {
     "id":"2",
     "identification":
       {
          "iban":"CZ2020100000004444444444",
          "other":"4444444444/2010"
       },
     "currency":"CZK",
     "servicer":
       {
          "bankCode":"2010",
          "bic":"FIOBCZPP"
       },
      "nameI18N":"Podnikatelsky ucet",
      "productI18N":"Podnikatelske konto"
   }]
}
```
Jako další příklad uvádíme endpoint pro získání zůstatku: [https://developers.fio.cz//api/cz/v2/accounts/{id}/balance.](https://developers.fio.cz/api/cz/v2/accounts/%7bid%7d/balance) Hodnotu {id} v tomto případě získáme z jednotlivých položek accounts.id z odpovědi na dotaz na seznam účtů [\(https://developers.fio.cz/api/cz/v2/accounts\)](https://developers.fio.cz/api/cz/v2/accounts). Pro získání zůstatku jednoho z účtů z předchozího příkladu bychom tedy volali [https://developers.fio.cz//api/cz/v2/accounts/1/balance](https://developers.fio.cz/api/cz/v2/accounts/1/balance) nebo [https://developers.fio.cz//api/cz/v2/accounts/2/balance](https://developers.fio.cz/api/cz/v2/accounts/2/balance) (id je obvykle desetimístné číslo).

Příklad:

```
curl --header 'Authorization: Bearer 
.oaCOnzCaYrF3xsL.y3yQ7xPl/qqxyA30h0NRgXeWWWE2ozB5q' --cert ./dummy.crt --key
./dummy.key --insecure --request GET 
'https://developers.fio.cz/api/cz/v2/accounts/2400862979/balance'
```
Výstup:

```
{
               "balances": [
\left\{ \begin{array}{cc} 0 & 0 & 0 \\ 0 & 0 & 0 \\ 0 & 0 & 0 \\ 0 & 0 & 0 \\ 0 & 0 & 0 \\ 0 & 0 & 0 \\ 0 & 0 & 0 \\ 0 & 0 & 0 \\ 0 & 0 & 0 \\ 0 & 0 & 0 \\ 0 & 0 & 0 \\ 0 & 0 & 0 \\ 0 & 0 & 0 & 0 \\ 0 & 0 & 0 & 0 \\ 0 & 0 & 0 & 0 \\ 0 & 0 & 0 & 0 & 0 \\ 0 & 0 & 0 & 0 & 0 \\ 0 & 0 & 0 & 0 & 0 \\ 0 & 0 & 0 & 0 & 0 \\ 0 & 0 "type": {
                                                          "codeOrProprietary": {
                                                                        "code": "CLAV"
because the contract of the state of the state of the state of the state of the state of the state of the state of the state of the state of the state of the state of the state of the state of the state of the state of t
                                           },
                                            "amount": {
                                                          "value": 5916774.2200,
                                                          "currency": "CZK"
                                           },
                                            "creditDebitIndicator": "CRDT",
                                            "date": {
                                                          "dateTime": "2022-01-17T13:56:50.322+01:00"
 }
                              },
\left\{ \begin{array}{cc} 0 & 0 & 0 \\ 0 & 0 & 0 \\ 0 & 0 & 0 \\ 0 & 0 & 0 \\ 0 & 0 & 0 \\ 0 & 0 & 0 \\ 0 & 0 & 0 \\ 0 & 0 & 0 \\ 0 & 0 & 0 \\ 0 & 0 & 0 \\ 0 & 0 & 0 \\ 0 & 0 & 0 & 0 \\ 0 & 0 & 0 & 0 \\ 0 & 0 & 0 & 0 \\ 0 & 0 & 0 & 0 & 0 \\ 0 & 0 & 0 & 0 & 0 \\ 0 & 0 & 0 & 0 & 0 \\ 0 & 0 & 0 & 0 & 0 \\ 0 & 0 & 0 & 0 & 0 "type": {
                                                          "codeOrProprietary": {
                                                                         "code": "CLBD"
 }
```

```
 },
             "amount": {
                 "value": 5916874.2200,
                 "currency": "CZK"
             },
             "creditDebitIndicator": "CRDT",
             "date": {
                 "dateTime": "2022-01-17T13:56:50.322+01:00"
 }
         }
     ]
}
```
ČOBS standard rozeznává 4 typy zůstatků, takže položka type.codeOrProprietary.code může mít tyto hodnoty:

- CLAV ClosingAvailable Available balance
- PRCD PreviouslyClosedBooked Opening balance
- CLBD ClosingBooked Closing balance
- ITBD InterimBooked Intermediate balance

V současné době zobrazujeme pouze zůstatky typu CLAV a CLBD.

Při získávání přehledu transakcí mohou nastat dvě rozdílné situace. Rozhodující je hodnota fromDate v requestu. Např:

```
curl --location 'https://developers.fio.cz/api/cz/v2/accounts/2400862979/transactions?fromDate=2022-01-
01&toDate=2022-12-31' --header 'Authorization: Bearer SlX9a
XT2uSYpAcZCPDZCEYH9NH06k/XxpvQvg3pkcRwGHDGoLKQ7OHNFLKOvBhxdkqdV5JOKgIObE9ECE
IYLJIrJClzoO/8RwoAf' --cert ./dummy.crt --key ./dummy.key
```
Pokud je hodnota fromDate méně jak 90 dní v minulosti (to platí i pokud není uvedena vůbec, v takovém případě se použije dnešní datum), odpověď přijde bez dalšího ověření a vypadá např takto:

```
 "pageNumber": 0,
 "pageCount": 1,
 "pageSize": 141,
 "totalCount": 141,
 "transactions": [
     {
         "entryReference": "15795914962",
         "amount": {
             "value": 4742.99,
            "currency": "CZK"
         },
         "creditDebitIndicator": "DBIT",
         "reversalIndicator": false,
         "status": "BOOK",
         "bookingDate": {
             "date": "2022-12-23T00:00:00.000+01:00"
         },
         "valueDate": {
             "date": "2022-12-23T00:00:00.000+01:00"
         },
         "bankTransactionCode": {
              "proprietary": {
```
{

```
 "code": "10000101000",
                         "issuer": "CBA"
 }
               },
               "entryDetails": {
                    "transactionDetails": {
                         "references": {
                              "instructionIdentification": "d5e888a2-9b9f-44f5-8a90-
8d5c7bb76cf",
                              "endToEndIdentification": "/VS/511833641/SS//KS/0308"
                         },
                         "amountDetails": {
                              "instructedAmount": {
                                   "amount": {
                                        "value": 4742.99,
                                       "currency": "CZK"
 }
 }
\{a_1, a_2, \ldots, a_n\} "relatedParties": {
                              "creditorAccount": {
                                   "identification": {
                                        "other": {
                                             "identification": "2300427152/2010"
denotes the control of the control of the control of the control of the control of the control of the control of the control of the control of the control of the control of the control of the control of the control of the 
 }
 }
\{a_1, a_2, \ldots, a_n\} "relatedAgents": {
                              "creditorAgent": {
                                   "financialInstitutionIdentification": {
                                        "clearingSystemMemberIdentification": {
                                             "memberIdentification": "2010"
denotes the control of the control of the control of the control of the control of the control of the control of the control of the control of the control of the control of the control of the control of the control of the 
 }
 }
\{a_1, a_2, \ldots, a_n\} "remittanceInformation": {
                              "unstructured": "5d81c7b7942c469998ced548a401a85a",
                             "structured": {
                                   "creditorReferenceInformation": {
                                        "reference": [
                                             "VS:511833641",
                                            "KS:0308"
design to the control of the control of the control of the control of the control of the control of the control of
 }
 }
\{a_1, a_2, \ldots, a_n\} "additionalRemittanceInformation": "5d81c7b7942c469998ced548a401a85a"
 }
 }
           },
```
Pokud je však fromDate více jak 90 dní v minulosti, přijde nejdříve chyba 422. V takovém případě je klient upozorněn, že mu nemůžeme poskytnout data ke zvolenému období. Omezení a nezbytnost silné autorizace podléhá platné legislativě EU 2018/389, Kapitola III, Článek 10.

Pro poskytnutí dat je potřeba použít nový refresh token vygenerovaný z jednorázového code viz bod 3.2 [Výměna authorization code za refresh token a access token](#page-7-0)

Platnost silného ověření (SCA) je 5 minut od vzniku refresh tokenu. Během této doby je možné získat transakční historii starší 90 dní. Poté je třeba proces opakovat a znovu vygenerovat refresh token.

# <span id="page-12-0"></span>**3.5 Postup podání pokynu – PISP**

Volání endpointů pro podání pokynu probíhá v tomto pořadí:

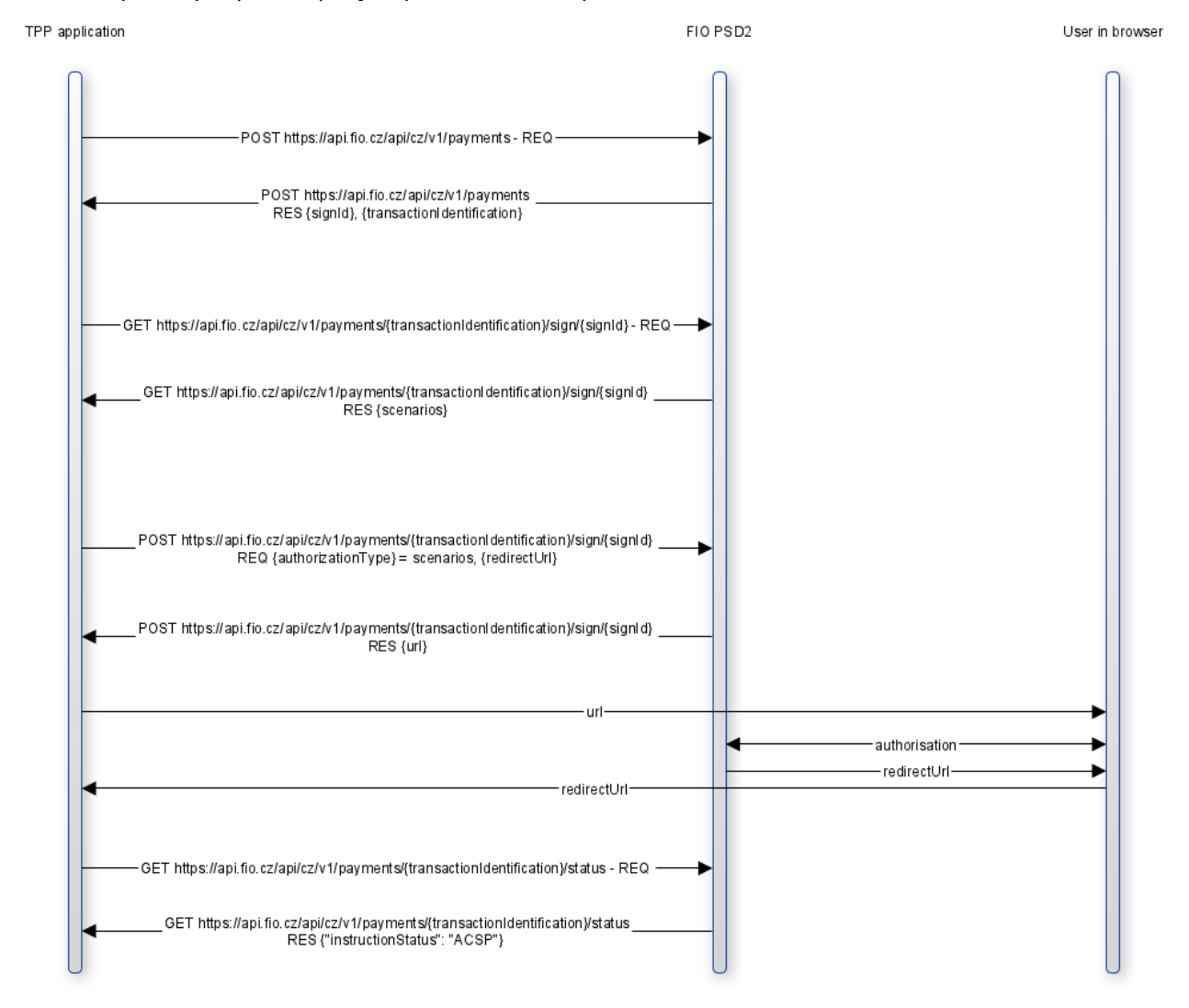

Aplikace třetí strany odešle data o požadované platbě pomocí POST na endpoint [https://api.fio.cz/api/cz/v2/payments.](https://api.fio.cz/api/cz/v2/payments) Zpět se v odpovědi vrátí doplněná data o platbě. Pro další použití jsou důležité tyto hodnoty:

- signId (ve skupině signInfo) jeho hodnota se v dalších voláních používá v url a identifikuje konkrétní podepisování
- transactionIdentification (ve skupině paymentIdentification) jeho hodnota se v dalších voláních používá v url a identifikuje konkrétní platbu

Následně aplikace třetí strany zjistí stav platby a použitelný autorizační scénář pomocí GET na endpoint [https://api.fio.cz/api/cz/v2/payments/{transactionIdentification}/sign/{signId}.](https://api.fio.cz/api/cz/v2/payments/%7btransactionIdentification%7d/sign/%7bsignId%7d) Pokud nedojde k chybě, je odpověď v této fázi procesu vždy v této podobě:

```
{
   "scenarios": [
     "USERAGENT_REDIRECT"
  \mathbb{I},
   "signInfo": {
     "signId": "string s hodnotou {signId}",
      "state": "OPEN"
\qquad \}}
```
Hodnotu z položky scenarios (tedy řetězec USERAGENT\_REDIRECT) pak následně aplikace třetí strany použije ve svém POST requestu na

[https://api.fio.cz/api/cz/v2/payments/{transactionIdentification}/sign/{signId},](https://api.fio.cz/api/cz/v2/payments/%7btransactionIdentification%7d/sign/%7bsignId%7d) kde ji vloží do položky authorizationType. V tomto requestu je také nutné specifikovat redirectUrl, kam bude uživatel přesměrován poté, co dokončí autorizaci. Request tedy vypadá například takto:

```
{
   "authorizationType": "USERAGENT_REDIRECT",
   "redirectUrl": "https://ourtppaplication.com/return-from-auth-example-url"
}
```
V odpovědi na tento request je vrácena url, kam má být uživatel přesměrován, aby mohl platbu autorizovat:

```
{
   "authorizationType": "USERAGENT_REDIRECT",
   "href": {
     "url": "https://api.fio.cz/example-url-for-auth"
   },
   "signInfo": {
    "signId": "string s hodnotou {signId}",
     "state": "OPEN"
   }
}
```
Aplikace třetí strany tedy uživatele přesměruje na tuto adresu (hodnota url), uživatel tam provede autorizaci a poté je vrácen zpět do aplikace třetí strany na url specifikovanou v hodnotě redirectUrl z requestu.

Poté už zbývá jen ověřit stav platby pomocí GET na endpoint [https://api.fio.cz/api/cz/v2/payments/{transactionIdentification}/status.](https://api.fio.cz/api/cz/v2/payments/%7btransactionIdentification%7d/status) Na tento request se vrátí jednoduchá odpověď v této podobě:

```
 "instructionStatus": "ACSP"
}
```
Položka instructionStatus může mít tyto hodnoty:

- ACTC platba čeká na autorizaci nebo autorizace právě probíhá
- ACSP platba byla úspěšně autorizována, finální stav
- RJCT platba byla odmítnuta nebo došlo k chybě, finální stav

{

# <span id="page-14-0"></span>**4 ŽÁDOST O PŘÍSTUP DO PRODUKČNÍHO PROSTŘEDÍ**

Požadavek o přístup zašlete na adresu [api@fio.cz.](mailto:api@fio.cz) Do žádosti uveďte.

V žádosti uveďte: Předmět: PSD2 API – žádost o přístup – produkční prostředí

Tělo: Název žádajícího subjektu:

Hlavní kontakt Jméno a příjmení: E-mail: Telefon:

Technický kontakt Jméno a příjmení: E-mail: \* Telefon:

Identifikátor společnosti získané od národního regulátora: URL s logem: Návratové URL pro OAuth2 (je možné i více hodnot): \*\* Požadovaná přístupová práva [AISP/CISP/PISP]:

V příloze:

- 1. Vaše veřejná část PGP klíče. PGP klíč bude sloužit k bezpečnému předání dat (clientId, clientSecret, webApiKey) vaší společnosti po zpracování žádosti a přidání do produkčního prostředí.
- 2. QWAC certifikát ve formátu PEM a včetně seznamu jeho nadřízených a mezilehlých certifikátů až k root CA.

\* Obecná e-mailová adresa sloužící pro technickou komunikaci

\*\* Návratové URL musí být zabezpečený protokol https:// a nemůže být "localhost".

# <span id="page-15-0"></span>**5 PRODUKČNÍ KONCOVÉ BODY (ENDPOINTS)**

# **Při vytváření SSL spojení používejte plný řetězec klientských certifikátů od QWAC až k root CA.**

Verze v2 odpovídá specifikaci ČOBS 4.1

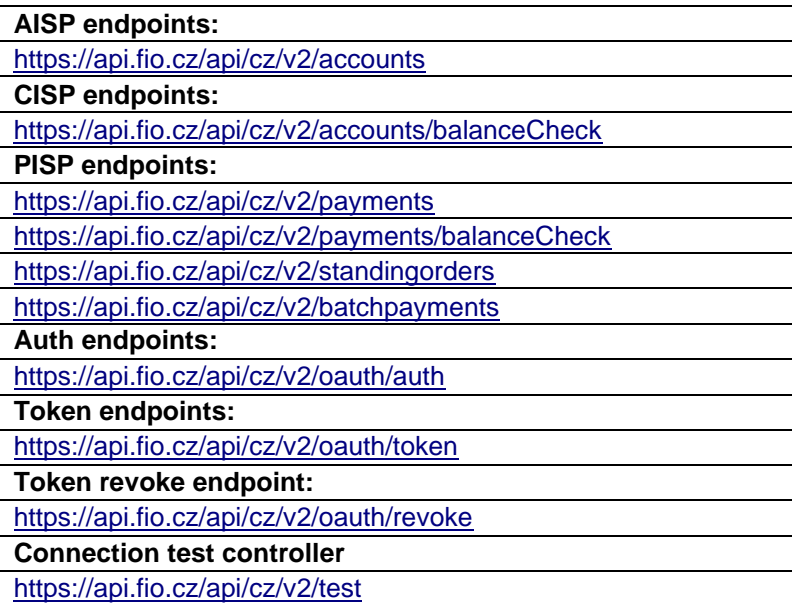

# <span id="page-16-0"></span>**6 TEST FUNKČNOSTI A OBNOVA CERTIFIKÁTU**

Obnovené certifikáty QWAC se musí nahrát do registru pro kontrolou jejich platnosti podle prostředí. Celý řetězec certifikátů od QWAC včetně mezilehlého až po root CA nahrajte zde: Produkční prostředí – <https://developers.fio.cz/upload/> \* Sandbox prostředí – <https://developers.fio.cz/uploadSandbox/>

\* Chybějící certifikáty k 1.9.2024 budou zneplatněny!

Každý QWAC certifikát má dobu platnosti. Minimálně 15 dní před vypršením certifikátu doporučujeme obnovený certifikát řádně otestovat, jestli komunikace mezi třetí stranou a Fio bankou nepřestane fungovat. Pro zajištění bezproblémové komunikace, před nasazením QWAC certifikátu na produkčních serverech třetí strany, jsme umožnili ověřit funkčnost obnoveného QWAC certifikátu na endpointu [https://api.fio.cz/api/cz/v2/test.](https://api.fio.cz/api/cz/v2/test)

curl --insecure --cert muj\_certifikat.pem –key klic.key -X GET "https://api.fio.cz/api/cz/v2/test" -H "accept: application/json"

Vrátí-li endpoint stejný identifikátor společnosti (OrganizationIdentifier) stejný jako v původním certifikátu, tak není potřeba kontaktovat Fio banku pro výměnu certifikátu. Výměnu certifikátu je možné provést bez součinnosti pracovníků banky.

Pokud endpoint vrátí chybu "No client certificate used" nebo jinou chybu, tak je nutné kontaktovat Fio banku, se žádostí o výměnu a zaslat nový QWAC certifikát společně s popisem chyby.

# <span id="page-17-0"></span>**7 KONTAKTY A HLÁŠENÍ CHYB**

V případě jakýchkoliv dotazů se na nás můžete obrátit na adrese **[api@fio.cz](mailto:api@fio.cz)**

Pro správné vyřízení nahlášených chyb je potřeba uvést co nejvíce informací, které nám pomohou s jejich vyhodnocením a opravou.

Hlášení chyb by mělo ideálně obsahovat:

- Datum a čas provedeného volání
- Přepis JSON volání
- Chyba a její podrobný popis
- Screenshot chyby
- Další relevantní informace vztahující se k chybě, jejímu vzniku a co jí předcházelo

# <span id="page-18-0"></span>**8 ZNÁMÉ CHYBY**

## <span id="page-18-1"></span>**8.1 tlsv1 alert unknown ca / SSL alert number 48**

Volání neobsahuje QWAC certifikát ve formátu PEM včetně jeho nadřízených a mezilehlých certifikátů až k root CA viz bod 4 [Žádost o přístup do produkčního prostředí](#page-14-0)

# <span id="page-18-2"></span>**8.2 BAD\_REQUEST – FIELD INVALID – "productl18N": "Fio konto"**

Pro účty typu Fio konto je zavedeno omezení a prostředky je možné posílat pouze na jiné účty stejného vlastníka nebo na nastavený cílový účet. Na jiné účty není možné provádět platby a při pokusu přijde jedna z těchto chyb:

- "Zadaný účet příjemce neodpovídá aktuálně nastavenému povolenému externímu cílovému účtu."
- "Pro zvolený spořící účet není k datu platby zadán povolený cílový účet."

Více zde [https://www.fio.cz/docs/cz/OP\\_FB\\_ramcova\\_smlouva.pdf](https://www.fio.cz/docs/cz/OP_FB_ramcova_smlouva.pdf) článek VI. – B spořící účty

# <span id="page-18-3"></span>**8.3 Chyba 422 Unprocessable entity**

Klient se dožaduje dat starších víc než 90dní bez silné autorizace viz bod 3.4 [Použití access tokenu pro volání](#page-8-0)  [API –](#page-8-0) AISP

## <span id="page-18-4"></span>**8.4 Chyba 400 Error FF01**

Neplatný formát JSON nebo jiný technický problém se zpracováním dotazu. Příklady správných formátů JSON naleznete v aktuální dokumentaci ČOBS viz bod 1 [Popis](#page-2-0)

# <span id="page-19-0"></span>**9 ZMĚNY VE VERZÍCH DOKUMENTACE**

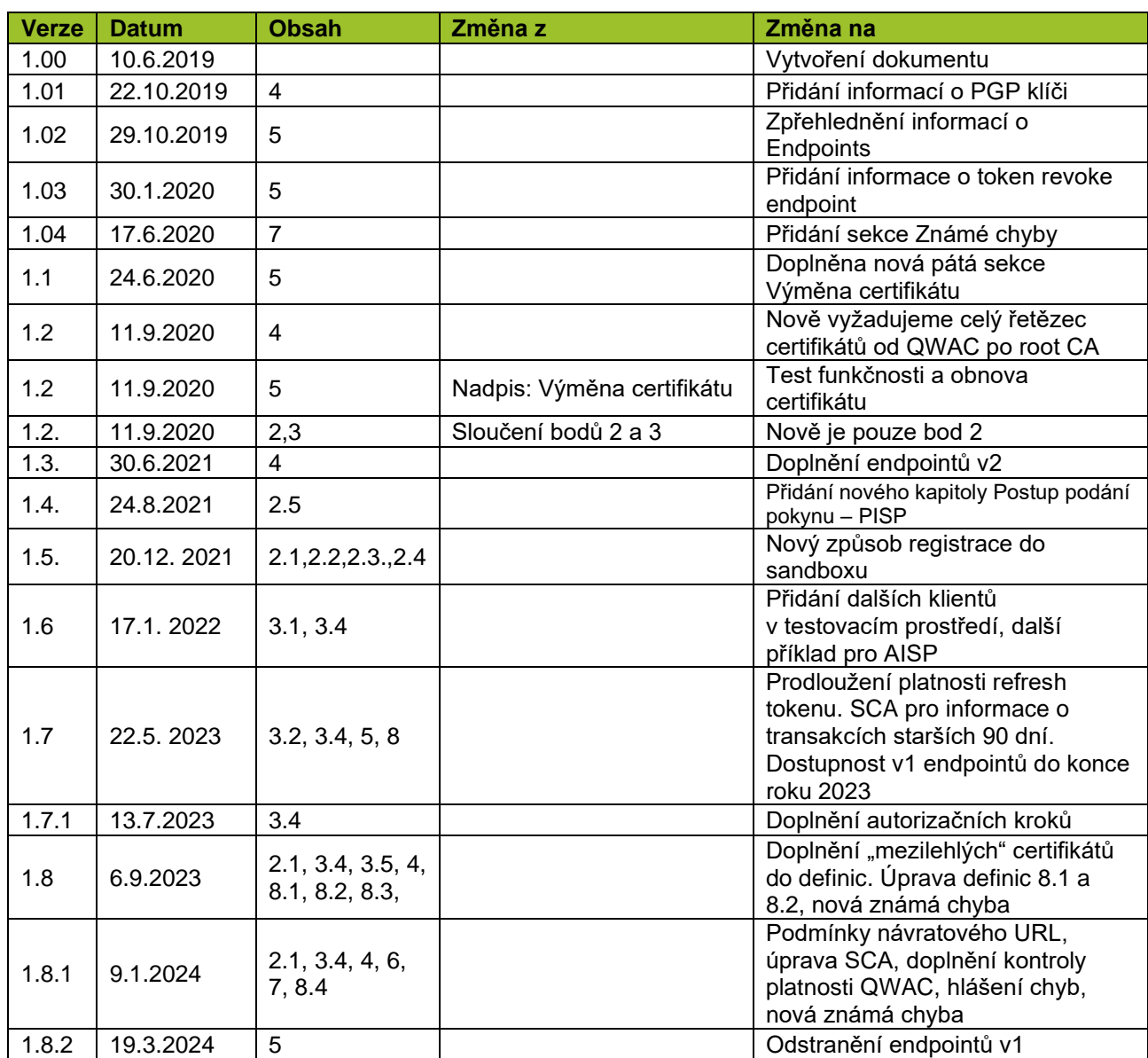